## Image from Clip Art

**Place** your **cursor** where you want to **insert** a clip art image << **Insert** << **Online Pictures**

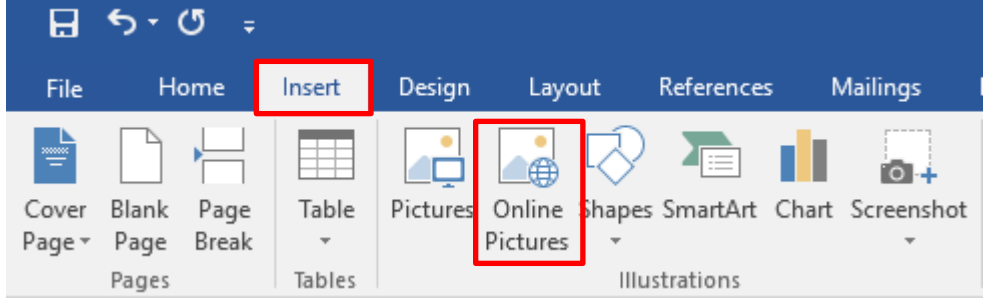

## The **Insert Pictures box** appears as shown below;

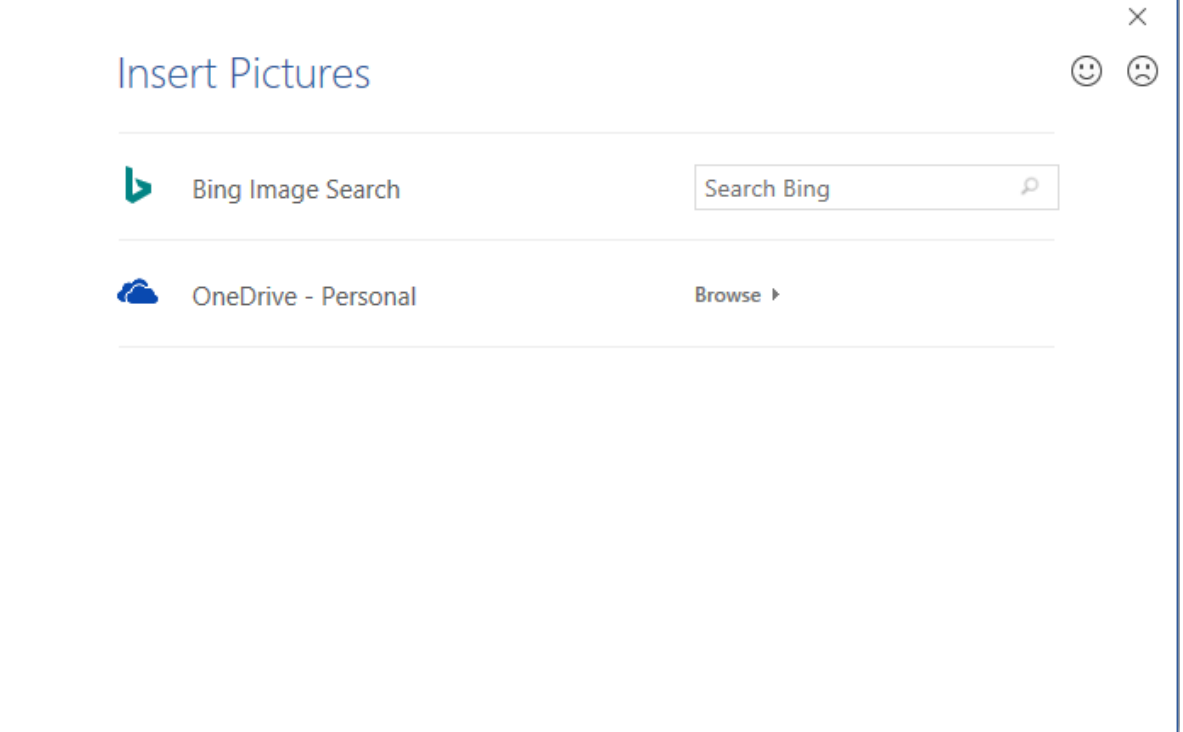

THE EXPERIENCE YOU NEED & THE SUPPORT TO SUCCEED

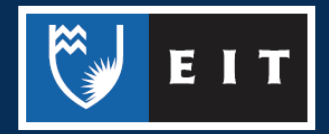

Enter a **keyword** into the **Bing Image Search box** e.g. **Grapes** << **Press** Enter or **Click** on the **Search** button

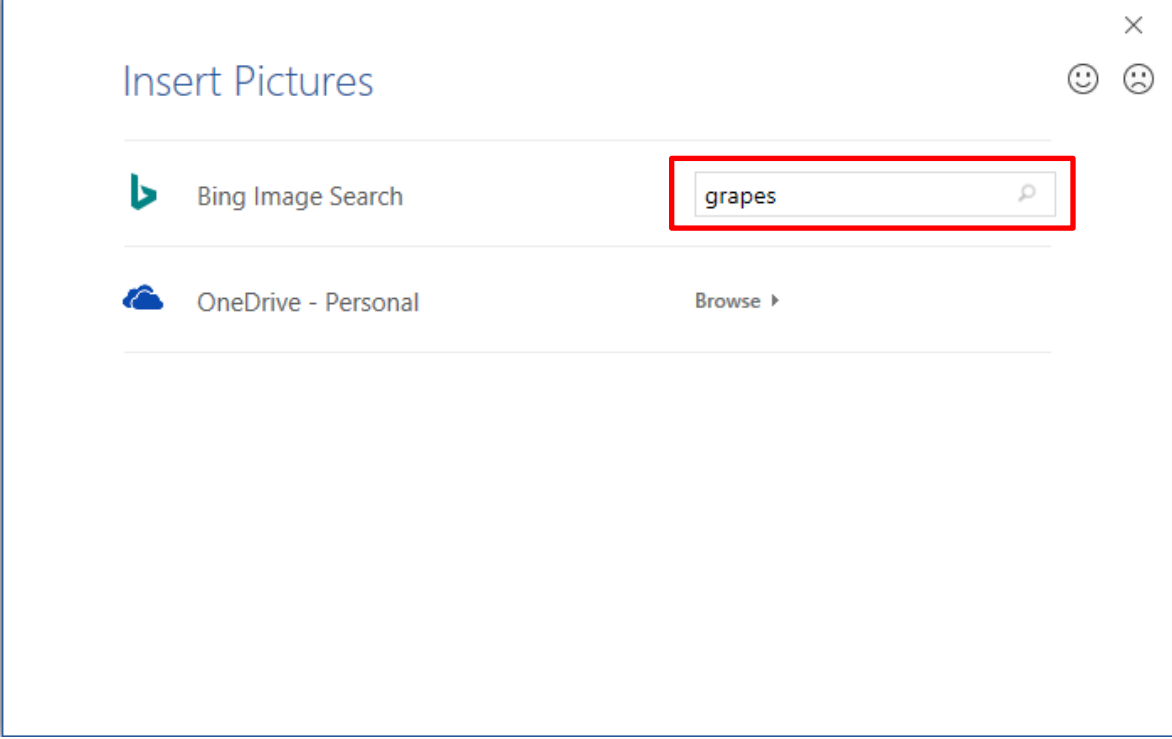

## **Select** the **image** you want to use << **Insert**

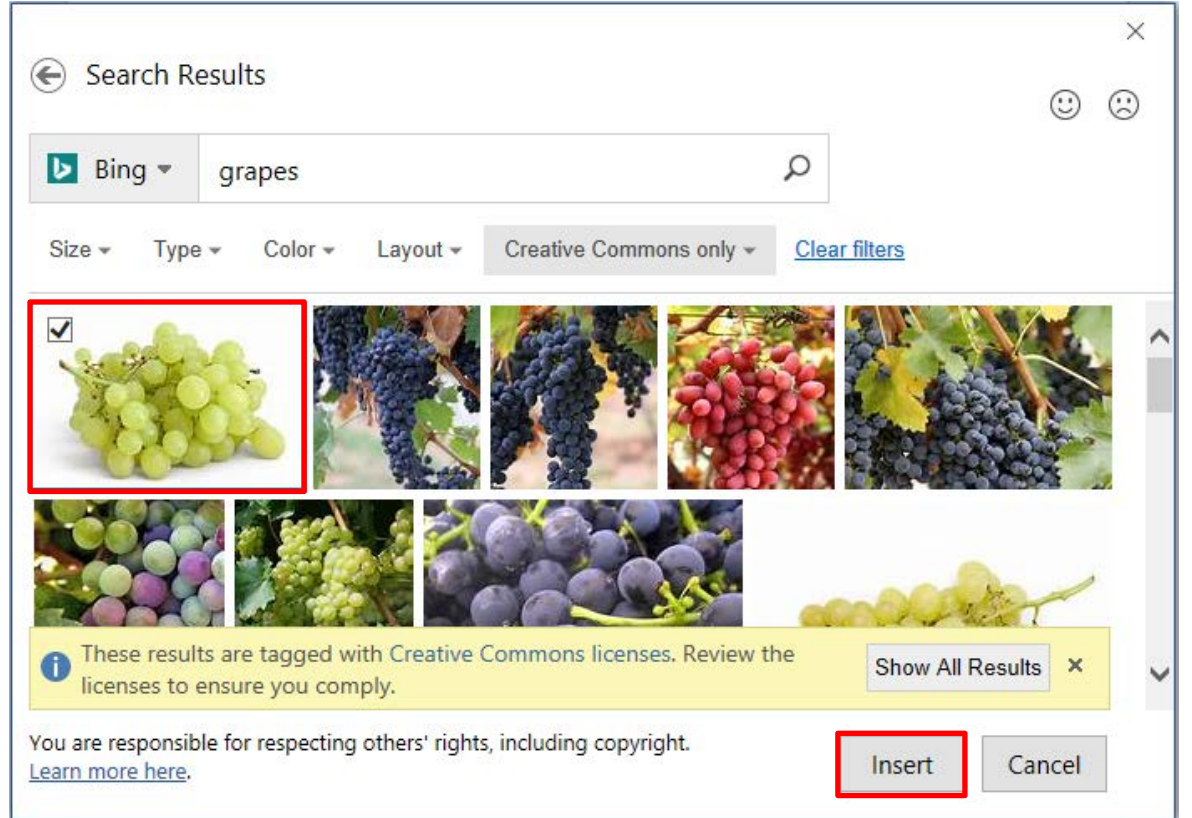

THE EXPERIENCE YOU NEED & THE SUPPORT TO SUCCEED

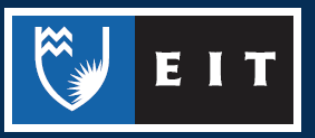